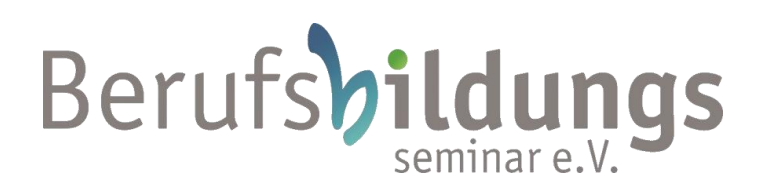

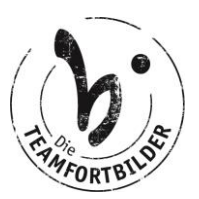

## **Technische Voraussetzungen für Online-Live-Seminare**

Wir haben uns zum Ziel gesetzt, nicht einfach nur Online Seminare anzubieten, sondern möchten Ihnen die Möglichkeit geben eine interaktive und lebendige Online Fortbildung zu erleben. Interaktiv meint, gemeinsam digital zu kommunizieren, diskutieren und in einen fachlichen Austausch mit unseren Referentinnen und Referenten zu kommen. Durch verschiedene Tools wie Umfragen, ein digitales Whiteboard oder den Chat wird es nahezu so abwechslungsreich wie im Präsenzseminar! Welche technischen Voraussetzungen Sie für ein gelungenes Online-Live-Seminar benötigen, erfahren Sie hier:

## **Allgemeine Systemvoraussetzungen**

Um an einem Online-Live-Seminar teilnehmen zu können benötigen Sie zunächst ein internetfähiges Endgerät, im Idealfall einen Laptop oder Computer. Auch die Teilnahme über ein Smartphone oder Tablet ist möglich, jedoch sind hier die Funktionen teilweise eingeschränkt. Daher empfehlen wir die Teilnahme über Laptop oder Computer. Je nach Betriebssystem können Sie sich den zoom Launcher installieren oder das Meeting über den Browser laufen lassen. Auch hier kommt es bei der Nutzung über den Browser zu Einschränkungen in den Funktionen und wir bitten Sie daher, sich den zoom Launcher zu installieren.

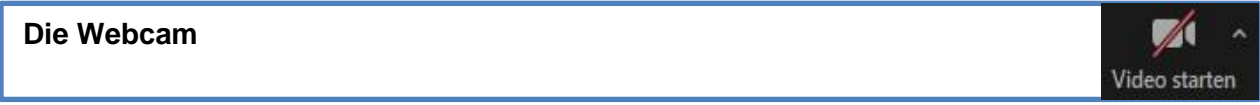

Um gemeinsam interaktiv zu sein, möchten wir Sie natürlich sehen. Hierfür benötigen Sie bei einem Computer eine externe Webcam, wohin gegen die meisten Laptops bereits über eine integrierte Kamera verfügen. Keine Sorge, genau wie beim Präsensseminar ist auch ein Online-Live-Seminar ein geschützter Raum.

## **Das Mikrofon und der Lautsprecher**

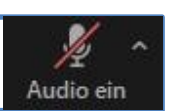

Wenn wir Sie dann sehen können, möchten wir Sie, um gemeinsam arbeiten zu können, auch hören. Hierfür können Sie ein herkömmliches Smartphone Headset benutzen. Damit haben Sie gleich Lautsprecher und Mikrofon in einem. Bei einem Laptop ist in der Regel bereits ein Mikrofon integriert, ebenso kann dies bei einer externen Webcam der Fall sein. Um die anderen TeilnehmerInnen besser hören zu können, können Sie einfach wie gewohnt über den Lautstärkeregler unten rechts an Ihrem Desktop in der Menüleiste die Lautstärke regeln. Möchten Sie mal kurz nicht gehört werden, können Sie jederzeit während des Seminars über den Button 'Audio ein/aus' sich selbst stummschalten.

## *Und schon kann es losgehen!*

*Viel Spaß wünscht Ihnen das Berufsbildungsseminar e.V.*